## Jira Migration to Cloud

**URL for Employers**:<https://lfao.atlassian.net/servicedesk/customer/portals>

**1.** When you first log in, enter your email address, click Next. You will receive an email invite to verify your email for Atlassian Jira

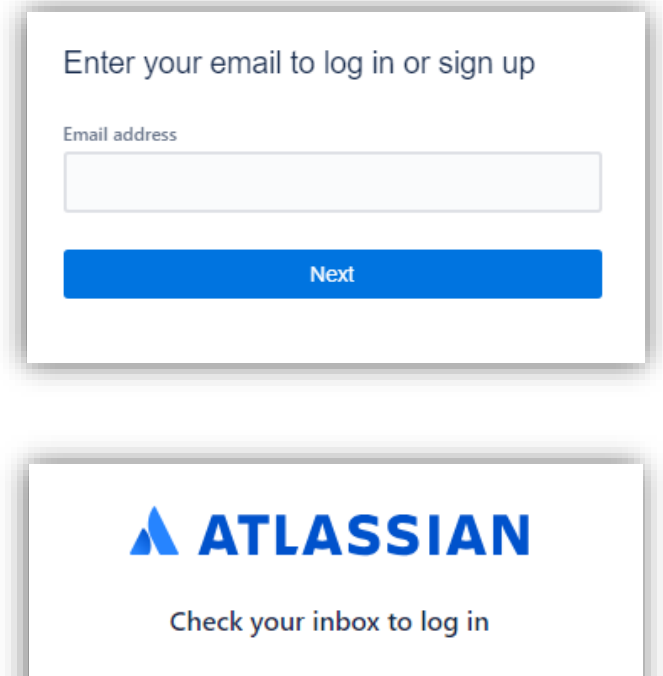

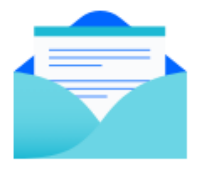

To complete setup and log in, click the verification link in the email we've sent to

it@lfao.org

Resend verification email

**2.** The link within the email will take you to a page where you will enter your email and create a password. Then Sign up. (You may have to Go through Captcha)

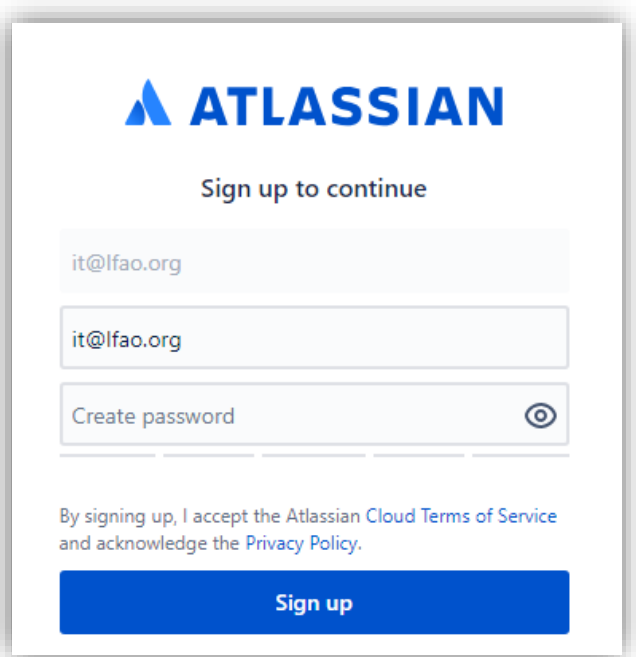

**3.** On the Welcome screen, Select Employer Services

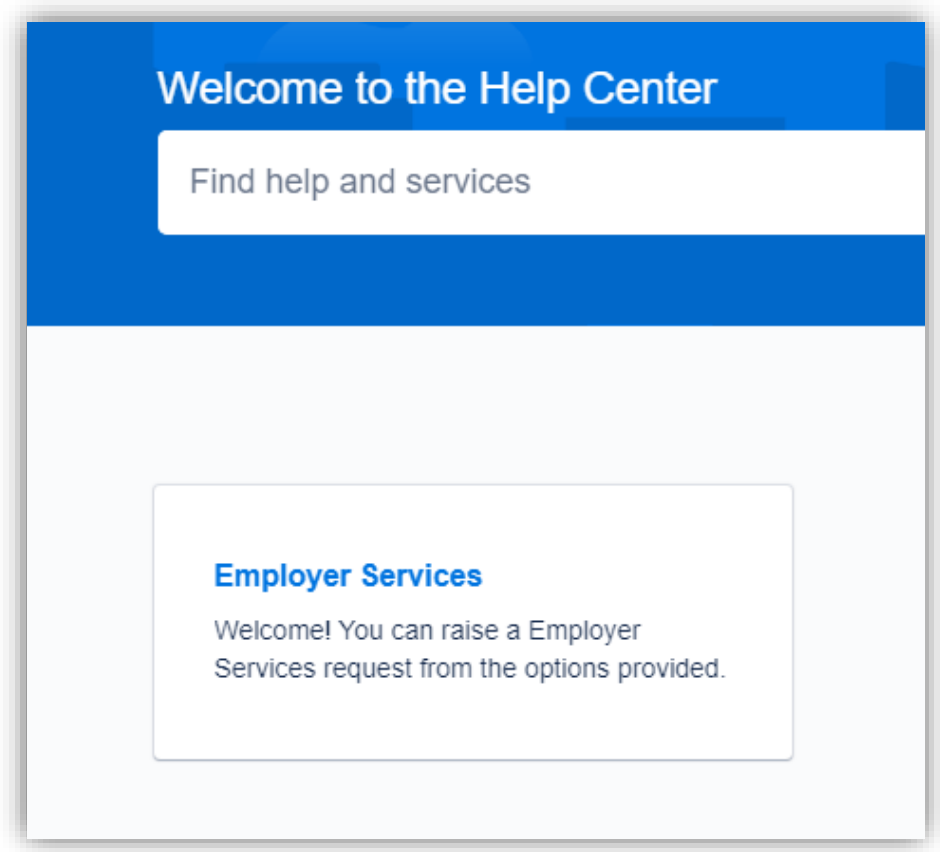